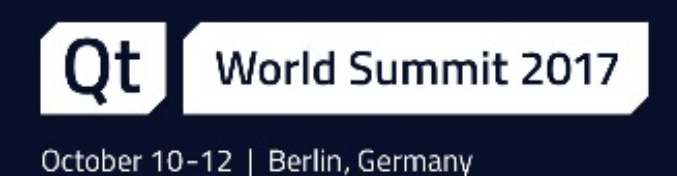

# Integrating OpenGL with Qt Q

Giuseppe D'Angelo, Senior Software Engineer at KDAB

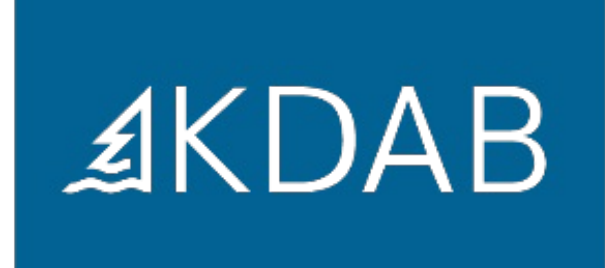

# Agenda

- Introduction to the Qt Quick 2 renderer (page 3)
- OpenGL underlays and overlays (page 11)
- Custom OpenGL-based items (page 19)
- Controlling the rendering: QQuickRenderControl (page 27)
- The Scene Graph API (page 35)

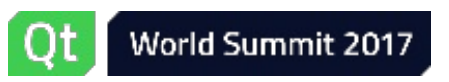

#### Introduction to the Qt Quick 2 renderer

- **Introduction to the Qt Quick 2 renderer**
- OpenGL underlays and overlays
- Custom OpenGL-based items
- Controlling the rendering: QQuickRenderControl
- The Scene Graph API

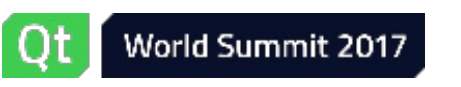

# What is Qt Quick 2?

- Framework for modern 2D UIs
	- Scene defined in QML
	- Lots of QML elements out of the box
	- Extensible using C++
- Rendering based on OpenGL
	- Smooth animations
	- Special effects for "free"

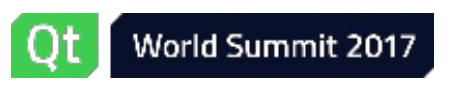

#### The Qt Quick 2 renderer

- Renders the contents of a scene graph
	- Data structure containing the "visual representation" of the Qt Quick elements in a scene
- The scene graph is a tree of nodes, specifying
	- Geometry (i.e. the "shape")
	- Material (i.e. "how does it look like")
	- Transformations
	- Clipping
	- $e$  etc.

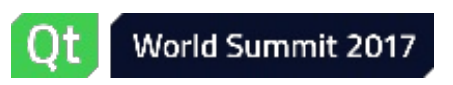

## The Qt Quick 2 renderer

- Rendering is multithreaded on most platforms
	- OpenGL calls issued on a dedicated render thread != main GUI thread
	- Main thread free to go while render thread submit works to the GPU
	- Render thread free to go in case the GUI thread is stuck
- Explicit main thread / render thread synchronization step
	- During which the scene graph tree for the items in the scene gets created / updated

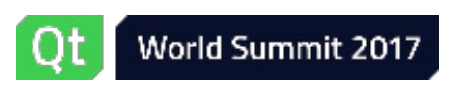

**≰KDAB** 

#### The synchronization round

- Rendering is requested with [QQuickItem/QQuickWindow::update\(\)](class://QQuickItem/QQuickWindow::update)
- After "some time" the render thread synchronizes with the GUI thread
	- GUI thread gets stopped
	- Render thread calls [QQuickItem::updatePaintNode\(\)](class://QQuickItem::updatePaintNode) on all dirty items to retrieve each item's tree of scene graph nodes
- GUI thread unblocked (free to continue its CPU tasks)
- Render thread analyzes the scene graph + submits work to the GPU

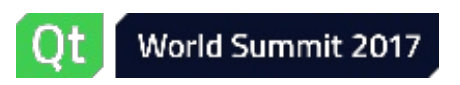

# The synchronization round

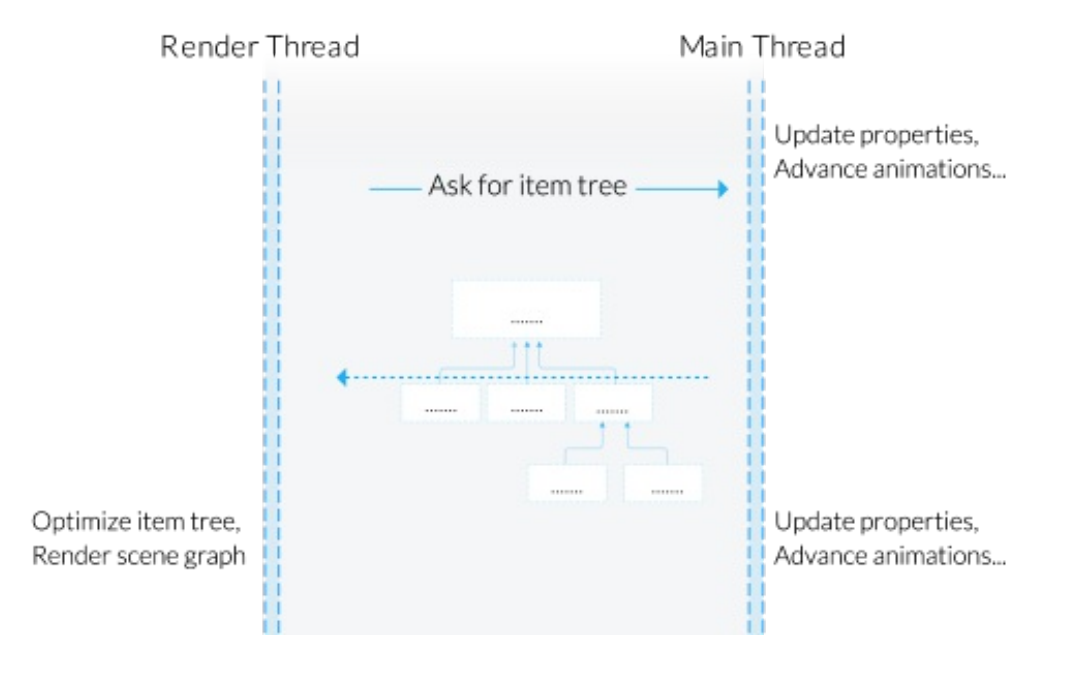

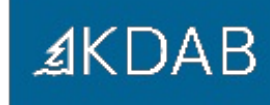

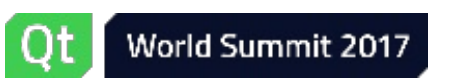

#### The complete synchronization round

- The renderer (through [QQuickWindow](class://QQuickWindow)) emits many signals while it proceeds through the synchronization
- We can connect slots to those signals and perform extra drawing using OpenGL

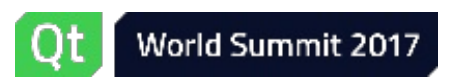

## The complete synchronization round

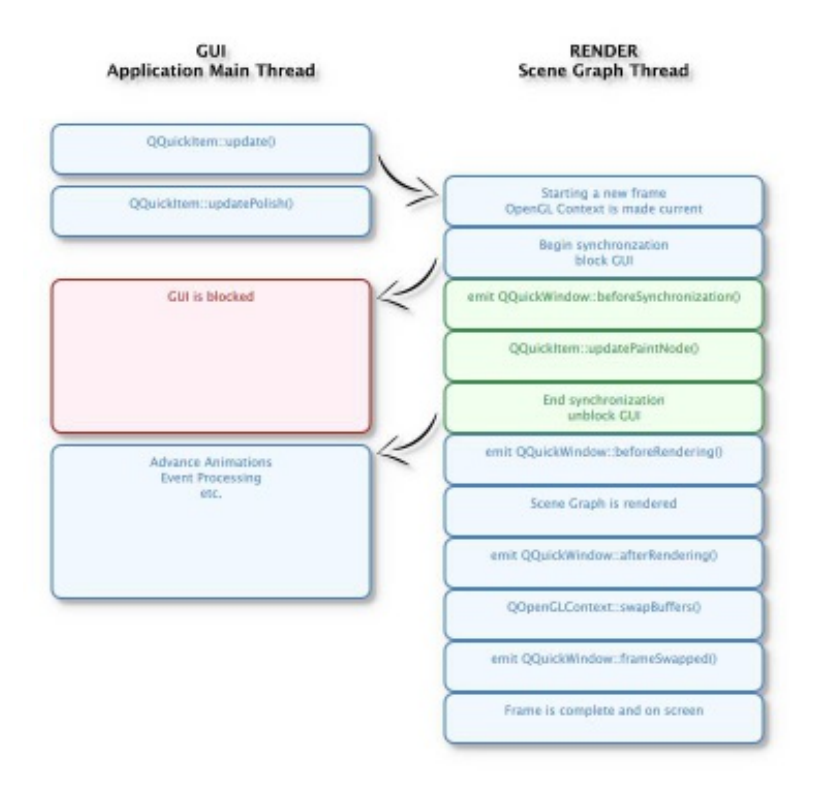

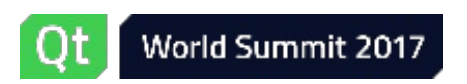

## OpenGL underlays and overlays

- Introduction to the Qt Quick 2 renderer
- **OpenGL underlays and overlays**
- Custom OpenGL-based items
- Controlling the rendering: QQuickRenderControl
- The Scene Graph API

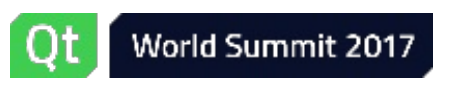

# QQuickWindow signals

- [QQuickWindow::beforeSynchronizing\(\)](class://QQuickWindow::beforeSynchronizing)
	- Emitted before calling updatePaintNode on the items; GUI thread blocked
- [QQuickWindow::beforeRendering\(\)](class://QQuickWindow::beforeRendering)
	- Emitted after the sync, but before any drawing by the Qt Quick renderer; GUI thread running again
- [QQuickWindow::afterRendering\(\)](class://QQuickWindow::afterRendering)
	- Emitted after the Qt Quick renderer has done, before the frame is swapped
- [QQuickWindow::frameSwapped\(\)](class://QQuickWindow::frameSwapped)
	- **Emitted after the swap buffer call**

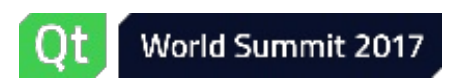

**≰KDAB** 

# QQuickWindow signals (2)

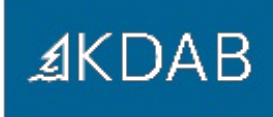

- [QQuickWindow::sceneGraphInitialized\(\)](class://QQuickWindow::sceneGraphInitialized)
	- Emitted when the scene graph is initialized. The OpenGL context will be current
- [QQuickWindow::sceneGraphInvalidated\(\)](class://QQuickWindow::sceneGraphInvalidated)
	- Emitted when the scene graph has been destroyed; the OpenGL context is going to be destroyed soon

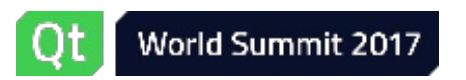

### OpenGL underlays and overlays

- Connect to these signals to implement underlays and overlays
	- $\bullet$  Cross thread  $\Rightarrow$  direct connection required
- In the slots do your custom OpenGL calls
	- The OpenGL context used by the renderer will be available at that point

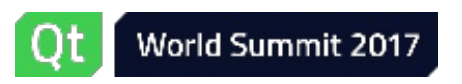

Demo

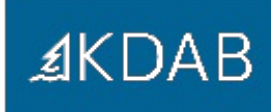

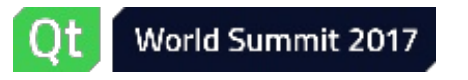

#### Underlays and overlays: gotchas

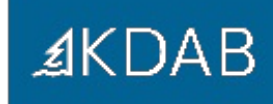

- By default the renderer clears the color buffer, wiping out underlays
	- Disable the automatic clearing via [QQuickWindow::setClearBeforeRendering\(false\)](class://QQuickWindow::setClearBeforeRendering)
- The OpenGL context used by the Qt Quick renderer might be destroyed in certain occasions, f.i. when the window is minimized
	- In your rendering code, connect to the destruction signals from the OpenGL context and clear up al OpenGL resources, recreating them when the context gets recreated
	- Or just disable this behavior: [QQuickWindow::setPersistentOpenGLContext\(true\)](class://QQuickWindow::setPersistentOpenGLContext)

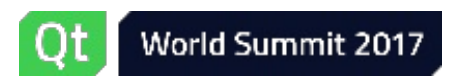

# Underlays and overlays: gotchas (2)

- The Qt Quick renderer tracks OpenGL state and does not like changes under its nose
	- Be sure to reset any state that you change in your rendering code to whatever it was before
- Or: call [QQuickWindow::resetOpenGLState\(\)](class://QQuickWindow::resetOpenGLState) to reset the OpenGL state before returning from your custom slots

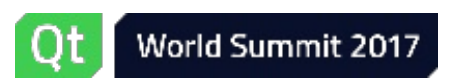

# Underlays and overlays: gotchas (3)

- Beware of accessing state from the main thread without proper synchronization!
- The main thread is unblocked when QQuickWindow:: beforeRendering() and [QQuickWindow::afterRendering\(\)](class://QQuickWindow::afterRendering) are emitted
	- Copy any render-specific information when [QQuickWindow::beforeSynchronizing\(\)](class://QQuickWindow::beforeSynchronizing) is emitted
	- And/or protect all accesses to shared state with mutexes

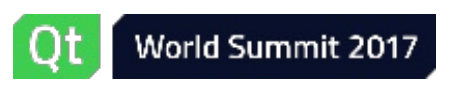

#### Custom OpenGL-based items

- Introduction to the Qt Quick 2 renderer
- OpenGL underlays and overlays
- **Custom OpenGL-based items**
- Controlling the rendering: QQuickRenderControl
- The Scene Graph API

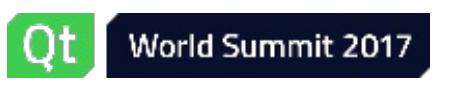

#### Custom OpenGL drawing into a Qt Quick 2 scene

- [QQuickItem](class://QQuickItem) is the base class of all visible elements in a Qt Quick 2 scene
	- Convenience common properties, event handlers for input, anchor sizing, etc.
- Create a subclass and expose it to the QML engine
	- Using [qmlRegisterType](class://qmlRegisterType)
	- The renderer will call [QQuickItem::updatePaintNode\(\)](class://QQuickItem::updatePaintNode) to retrieve the subtree of the scene graph for this item
- Create instances in QML as usual

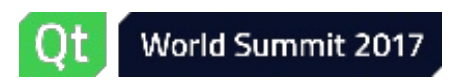

#### QQuickItem and the scene graph API

Not discussed here :)

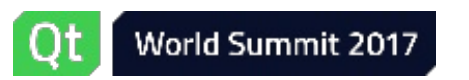

#### Custom OpenGL drawing into a Qt Quick 2 scene

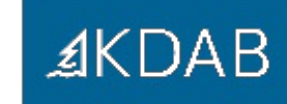

- Convenience [QQuickItem](class://QQuickItem) subclasses are available, as playing with the scene graph is no easy task
- [QQuickFramebufferObject](class://QQuickFramebufferObject) made specifically for integrating custom OpenGL rendering through a FBO
	- So that we don't touch the complexity of the Qt Quick scene graph API

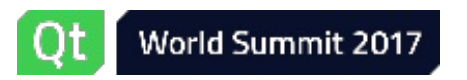

## QQuickFramebufferObject

- A convenience subclass to wrap custom OpenGL code in a QML element
- Custom OpenGL rendering redirected offscreen into a FBO
- Creates for us the scene graph nodes needed for rendering the FBO contents into the scene
- Subclass [QQuickFramebufferObject](class://QQuickFramebufferObject) and [QQuickFramebufferObject::Renderer](class://QQuickFramebufferObject::Renderer)

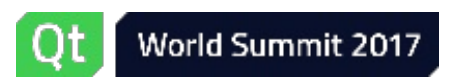

# QQuickFramebufferObject

- **≰KDAB**
- Subclass [QQuickFramebufferObject::Renderer](class://QQuickFramebufferObject::Renderer)
	- This is the class that actually deals with the custom rendering
- Override [render\(\)](class://QQuickFramebufferObject::Renderer::render) to draw
	- Called from the render thread
	- FBO already set up when called; customize FBO creation by overriding [::createFramebufferObject\(\)](class://::createFramebufferObject)
- Override [synchronize\(QQuickFramebufferObject](class://QQuickFramebufferObject::Renderer::synchronize) \*) to synchronize the rendering state with the properties of the QML element
	- Called during synchronization, GUI thread stopped

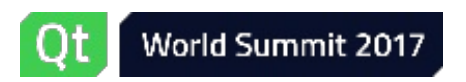

# QQuickFramebufferObject

- Subclass [QQuickFramebufferObject](class://QQuickFramebufferObject)
	- . This is the class that we expose to QML
	- Add properties, signals, etc.
- Override [createRenderer\(\)](class://QQuickFramebufferObject::createRenderer) to create our custom renderer
	- Called from the render thread during synchronization
- Expose the [QQuickFramebufferObject](class://QQuickFramebufferObject) subclass to QML
	- [qmlRegisterType](class://qmlRegisterType)
- Use it from QML

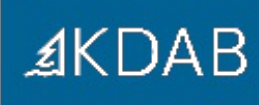

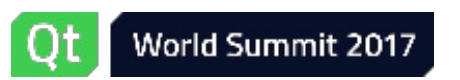

Demo

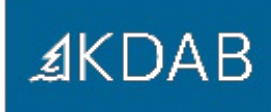

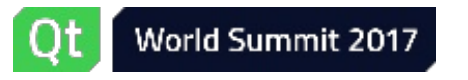

# Controlling the rendering: QQuickRenderControl

- Introduction to the Qt Quick 2 renderer
- OpenGL underlays and overlays
- Custom OpenGL-based items
- **Controlling the rendering: QQuickRenderControl**
- The Scene Graph API

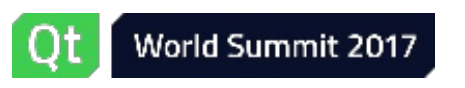

#### Getting in control

- In some scenarios we don't want Qt Quick to be in charge of the rendering
- We may want to
	- Use a custom/already existing OpenGL context
	- Decide when to synchronize the scene graph
	- Decide when to redraw the Qt Quick contents
- [QQuickRenderControl](class://QQuickRenderControl) to the rescue

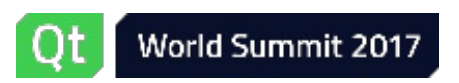

# QQuickRenderControl

- Use [QQuickRenderControl](class://QQuickRenderControl) to manually drive Qt Quick rendering
- Total control over
	- Scene graph and OpenGL initialization
	- **Synchronization**
	- Rendering
	- Threading
	- Event handling

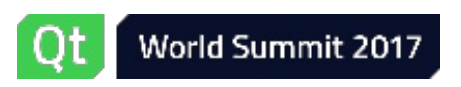

# Using QQuickRenderControl

- Create a [QQuickWindow](class://QQuickWindow) and a [QQuickRenderControl](class://QQuickRenderControl)
	- Needs an invisible [QQuickWindow](class://QQuickWindow) for historical reasons
	- Do not actually [show\(\)](class://QQuickWindow::show) nor [create\(\)](class://QQuickWindow::create) the window
- Connect to [QQuickRenderControl](class://QQuickRenderControl) signals
	- See next slides
- Initialize the control with initialize( $QOpenGLContext *$ )
	- OpenGL context created by us
	- Or possibly adopted using [QOpenGLContext::setNativeHandle\(\)](class://QOpenGLContext::setNativeHandle), etc.

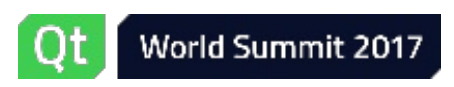

**≰KDAB** 

# Using QQuickRenderControl (2)

*≰***KDAB** 

- When [QQuickRenderControl::sceneUpdated\(\)](class://QQuickRenderControl::sceneUpdated) is emitted
	- Call [QQuickRenderControl::polish\(\)](class://QQuickRenderControl::polish) from the GUI thread
	- Block the GUI thread and call [QQuickRenderControl::sync\(\)](class://QQuickRenderControl::sync) from the render thread
	- ... in a single thread scenario, just call [sync\(\)](class://QQuickRenderControl::sync)
- When [QQuickRenderControl::renderRequested\(\)](class://QQuickRenderControl::renderRequested) is emitted
	- Call [QQuickRenderControl::render\(\)](class://QQuickRenderControl::render) from the render thread (from the GUI thread if single threaded)

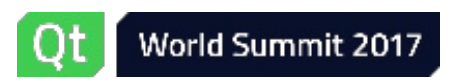

#### Using QQuickRenderControl (3)

- To let Qt Quick handle input events (mouse, keyboard, ...) simply forward them to the [QQuickWindow](class://QQuickWindow)
	- [QCoreApplication::sendEvent\(window,](class://QCoreApplication::sendEvent) event)

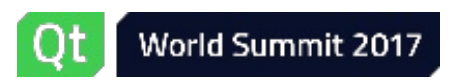

Demo

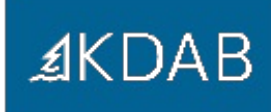

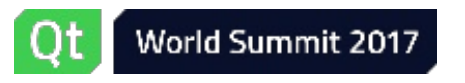

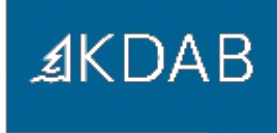

# Questions?

Code: https://github.com/KDAB/integrating-qq2-with-opengl

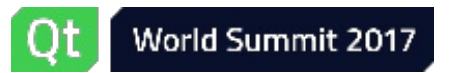

- Introduction to the Qt Quick 2 renderer
- OpenGL underlays and overlays
- Custom OpenGL-based items
- Controlling the rendering: QQuickRenderControl
- **The Scene Graph API**

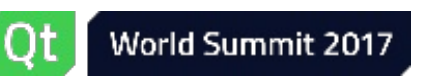

- A series of classes holding visual data
	- Mostly "containers", they don't draw themselves
- Renderer analyzes them and submits work to the GPU
	- Many possibilities for optimizations
	- Batching, maybe instancing in the future, ...

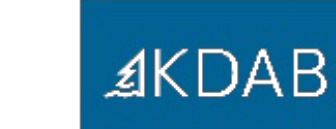

- [QQuickItem::updatePaintNode\(\)](class://QQuickItem::updatePaintNode) returns a tree of [QSGNode](class://QSGNode)s containing the visual representation for that item
- [QSGNode](class://QSGNode) base class for actual containers
	- [QSGGeometryNode](class://QSGGeometryNode)
	- [QSGTransformNode](class://QSGTransformNode)
	- [QSGOpacityNode](class://QSGOpacityNode)
	- $e$  etc.
- [QSGNode](class://QSGNode) is not a [QObject](class://QObject)

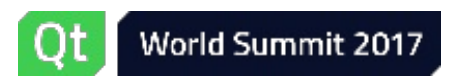

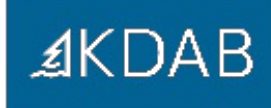

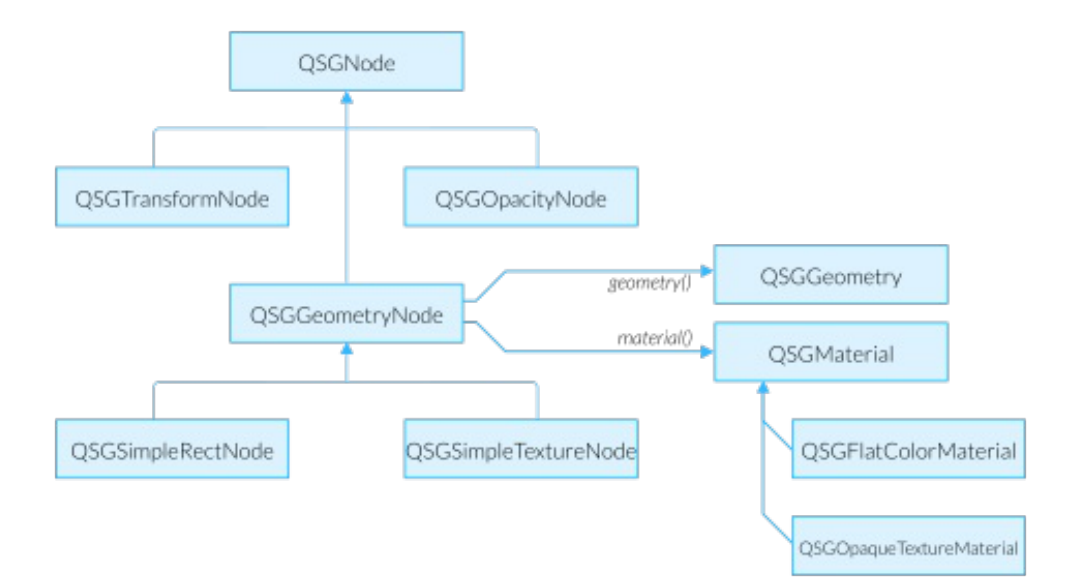

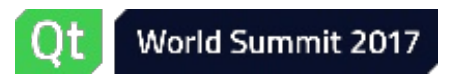

- Although public API, many bits and bolts undocumented or underdocumented
- Check the source code of built-in elements to figure out their scene graph implementation
- Use GammaRay on built-in elements

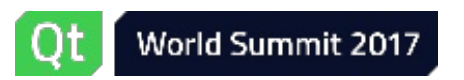

#### **GammaRay**

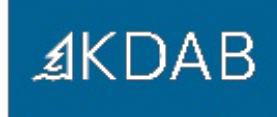

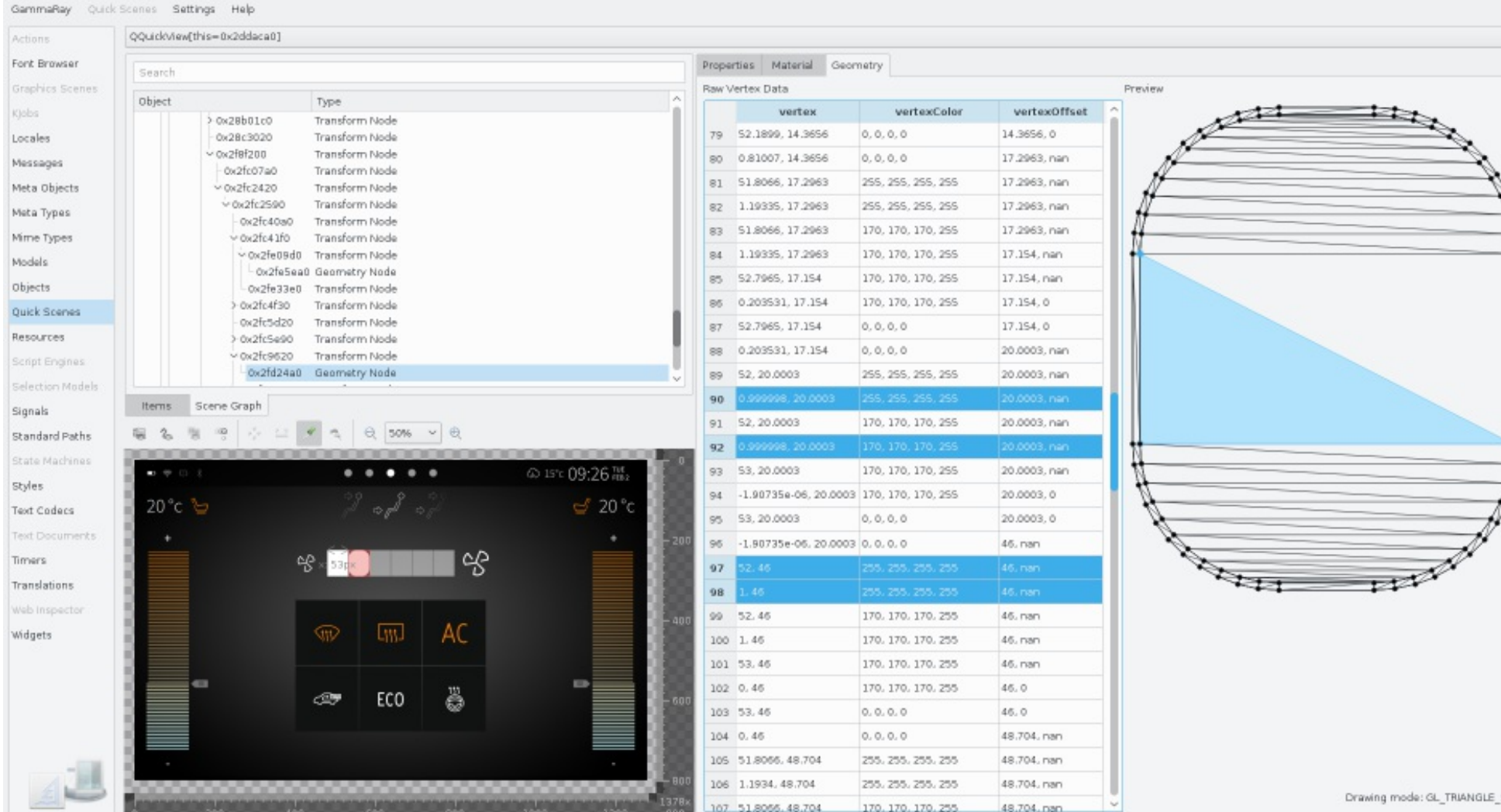

#### QSGRenderNode

- [QSGRenderNode](class://QSGRenderNode) is a convenience scene graph node to wrap raw OpenGL rendering
- Not truly general purpose, only usable for "2D" / "2.5D" rendering
	- E.g. depth writes should be disabled
- Unlike QQuickFramebufferObject, it does not require an extra FBO

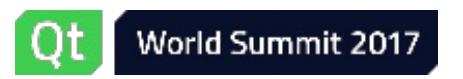

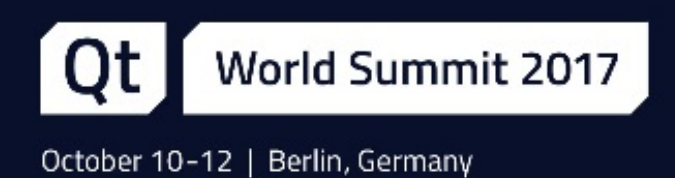

# Thank you!

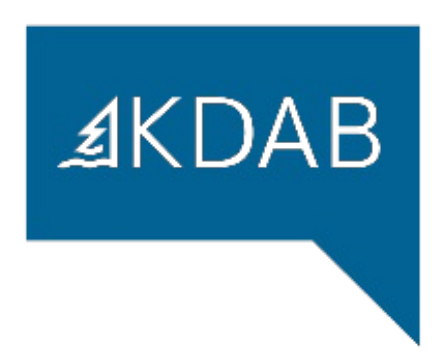

www.kdab.com

giuseppe.dangelo@kdab.com